# Oracle Cloud Native Environment Operator Lifecycle Manager Module for Release 1.7

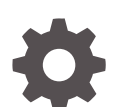

F85350-02 October 2023

**ORACLE** 

Oracle Cloud Native Environment Operator Lifecycle Manager Module for Release 1.7,

F85350-02

Copyright © 2023, Oracle and/or its affiliates.

## **Contents**

#### [Preface](#page-3-0)

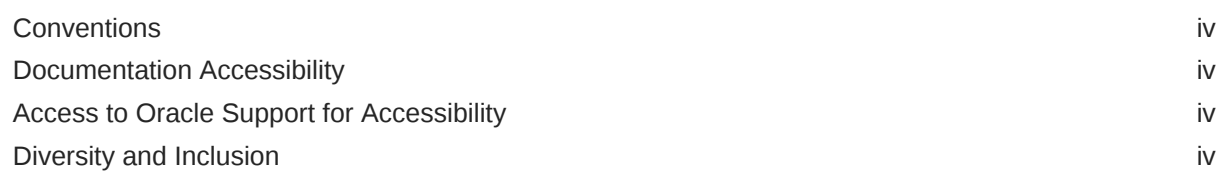

### 1 [Introduction to the Operator Lifecycle Manager Module](#page-5-0)

### 2 [Installing the Operator Lifecycle Manager Module](#page-6-0)

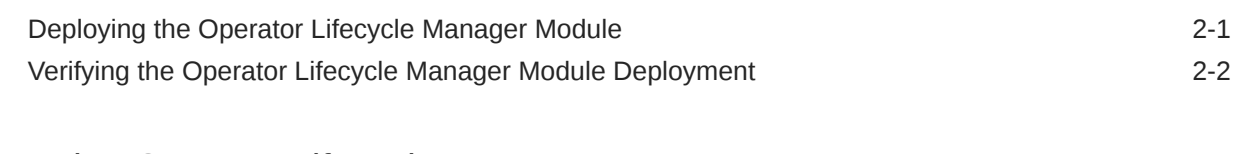

### 3 [Using Operator Lifecycle Manager](#page-8-0)

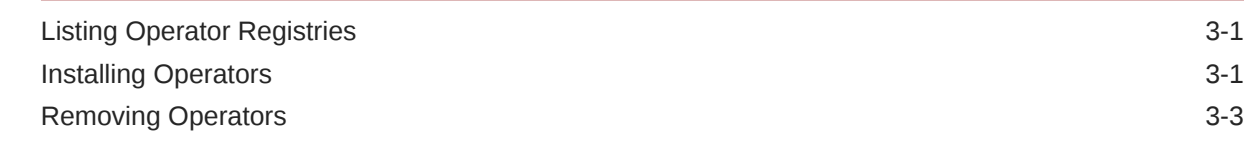

### 4 [Removing the Operator Lifecycle Manager Module](#page-11-0)

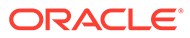

## <span id="page-3-0"></span>Preface

This document contains information about setting up the Operator Lifecycle Manager module in Oracle Cloud Native Environment. The Operator Lifecycle Manager module is used to install and manage the lifecycle of Kubernetes operators in a Kubernetes cluster.

## **Conventions**

The following text conventions are used in this document:

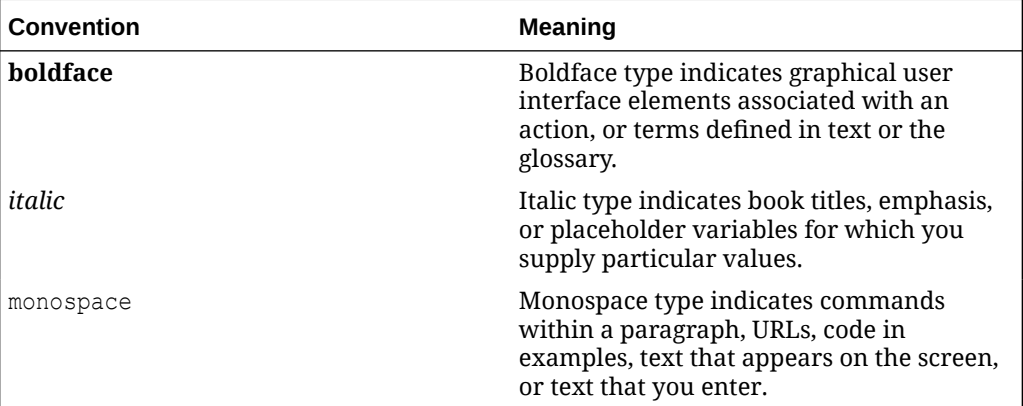

## Documentation Accessibility

For information about Oracle's commitment to accessibility, visit the Oracle Accessibility Program website at [https://www.oracle.com/corporate/accessibility/.](https://www.oracle.com/corporate/accessibility/)

For information about the accessibility of the Oracle Help Center, see the Oracle Accessibility Conformance Report at [https://www.oracle.com/corporate/accessibility/](https://www.oracle.com/corporate/accessibility/templates/t2-11535.html) [templates/t2-11535.html.](https://www.oracle.com/corporate/accessibility/templates/t2-11535.html)

## Access to Oracle Support for Accessibility

Oracle customers that have purchased support have access to electronic support through My Oracle Support. For information, visit [https://www.oracle.com/corporate/](https://www.oracle.com/corporate/accessibility/learning-support.html#support-tab) [accessibility/learning-support.html#support-tab](https://www.oracle.com/corporate/accessibility/learning-support.html#support-tab).

## Diversity and Inclusion

Oracle is fully committed to diversity and inclusion. Oracle respects and values having a diverse workforce that increases thought leadership and innovation. As part of our initiative to build a more inclusive culture that positively impacts our employees,

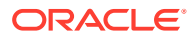

customers, and partners, we are working to remove insensitive terms from our products and documentation. We are also mindful of the necessity to maintain compatibility with our customers' existing technologies and the need to ensure continuity of service as Oracle's offerings and industry standards evolve. Because of these technical constraints, our effort to remove insensitive terms is ongoing and will take time and external cooperation.

## Introduction to the Operator Lifecycle Manager Module

A Kubernetes operator is a design pattern for writing code to automate tasks and extend Kubernetes. An operator is a set of concepts you can use to define a service for Kubernetes and helps to automate administrative services in Kubernetes.

The Operator Lifecycle Manager module installs an instance of Operator Lifecycle Manager into a Kubernetes cluster, which you can use to manage the installation and lifecycle of operators in a Kubernetes cluster. The Operator Lifecycle Manager is a package manager that interacts with operator registries. For more information about the Operator Lifecycle Manager, see the upstream [Operator Lifecycle Manager documentation](https://olm.operatorframework.io/).

OperatorHub is an operator registry that contains upstream Kubernetes operators that you can use to deploy operators in a cluster. The OperatorHub is at:

#### <https://operatorhub.io/>

Operator Lifecycle Manager in many ways performs the same tasks as Helm. A major extra feature that Operator Lifecycle Manager provides is that it has built-in support to validate Custom Resource Definitions (CRDs) inside Kubernetes software. Operators with CRDs can use these to ensure dependencies are met and no interfaces are duplicated. Otherwise, Operator Lifecycle Manager manages deployments in a similar way to Helm.

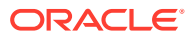

<span id="page-5-0"></span>1

## <span id="page-6-0"></span>2 Installing the Operator Lifecycle Manager Module

This chapter discusses how to install the Operator Lifecycle Manager module in Oracle Cloud Native Environment.

## Deploying the Operator Lifecycle Manager Module

This section contains information on how to install the Operator Lifecycle Manager module. You must have a Kubernetes module installed before you install Operator Lifecycle Manager.

For the syntax to use to create a Operator Lifecycle Manager module, see the operatorlifecycle-manager option of the olcnectl module create command in [Platform Command-](https://docs.oracle.com/en/operating-systems/olcne/1.7/olcnectl/)[Line Interface.](https://docs.oracle.com/en/operating-systems/olcne/1.7/olcnectl/)

To deploy the Operator Lifecycle Manager module:

- **1.** Create and install a Kubernetes module. The name of the Kubernetes module in this example is mycluster.
- **2.** Create an Operator Lifecycle Manager module and associate it with the Kubernetes module named mycluster using the --olm-kubernetes-module option. In this example, the Operator Lifecycle Manager module is named myolm.

```
olcnectl module create \
--environment-name myenvironment \
--module operator-lifecycle-manager \
--name myolm \
--olm-kubernetes-module mycluster
```
The --module option sets the module type to create, which is operator-lifecyclemanager. You define the name of the Operator Lifecycle Manager module using the - name option, which in this case is myolm.

The --olm-kubernetes-module option sets the name of the Kubernetes module.

If you don't include all the required options when adding the module, you're prompted to provide them.

**3.** Use the olcnectl module install command to install the Operator Lifecycle Manager module. For example:

```
olcnectl module install \
--environment-name myenvironment \
--name myolm
```
The Operator Lifecycle Manager module is deployed into the Kubernetes cluster and the required containers are running in the operator-lifecycle-manager namespace.

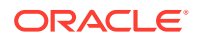

## <span id="page-7-0"></span>Verifying the Operator Lifecycle Manager Module Deployment

You can verify the Operator Lifecycle Manager module is deployed using the olcnectl module instances command on the operator node. For example:

olcnectl module instances \ --environment-name myenvironment

#### The output looks similar to:

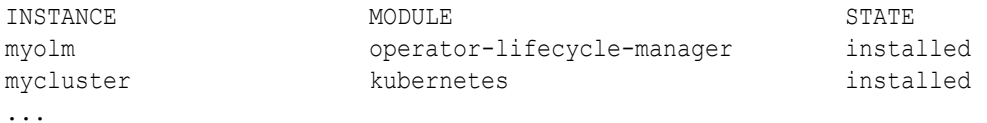

Note the entry for operator-lifecycle-manager in the MODULE column is in the installed state.

In addition, use the older action module report command to review information about the module. For example, use the following command to review the Operator Lifecycle Manager module named myolm in myenvironment:

```
olcnectl module report \
--environment-name myenvironment \
--name myolm \
--children
```
For more information on the syntax for the oldneth module report command, see [Platform Command-Line Interface.](https://docs.oracle.com/en/operating-systems/olcne/1.7/olcnectl/)

To verify the Operator Lifecycle Manager containers are deployed, use the  $kubect1$ command on a control plane node to list the deployments running in the operatorlifecycle-manager namespace.

kubectl get deployments --namespace operator-lifecycle-manager

#### The output looks similar to:

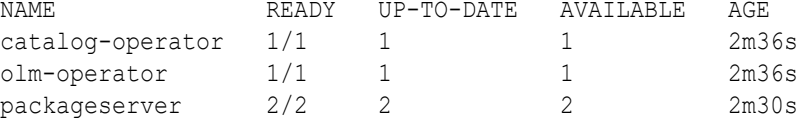

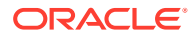

# <span id="page-8-0"></span>3 Using Operator Lifecycle Manager

This section contains basic tests to verify you can use Operator Lifecycle Manager.

## Listing Operator Registries

You can show the available operator registries using the kubectl command on a control plane node:

kubectl get catalogsource --namespace operator-lifecycle-manager

The output looks similar to:

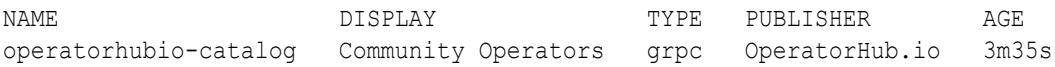

The OperatorHub registry is shown in the output. This is the default operator registry.

## Installing Operators

To see all the operators that can be installed, use the kubectl command on a control plane node:

kubectl get packagemanifest

A list of the operators available on OperatorHub is displayed. These are all available to be installed by the Operator Lifecycle Manager. The following example shows you how to create an operator which is pulled from the OperatorHub.

To create an operator:

**1.** In a web browser, go to the OperatorHub and find the name of the operator you want to install. The OperatorHub is at:

<https://operatorhub.io/>

This example uses the cert-manager operator at:

<https://operatorhub.io/operator/cert-manager>

#### Click **Install**.

A dialog is displayed that shows the kubectl create command to deploy the operator. For example:

kubectl create -f https://operatorhub.io/install/cert-manager.yaml

Copy the URL in this command that contains the operator manifest YAML file.

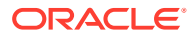

**2.** On a control plane node, download the cert-manager operator manifest YAML file from the OperatorHub:

curl --remote-name https://operatorhub.io/install/cert-manager.yaml

**3.** Edit this manifest YAML file as needed.

```
Important:
   If an operator includes the following line in the Subscription section:
   sourceNamespace: olm
   Change this to:
   sourceNamespace: operator-lifecycle-manager
   Operator Lifecycle Manager runs in the operator-lifecycle-manager
   namespace, which is different to the upstream namespace.
```
Edit the file to change sourceNamespace to operator-lifecycle-manager.

```
apiVersion: operators.coreos.com/v1alpha1
kind: Subscription
metadata:
  name: my-cert-manager
  namespace: operators
spec:
  channel: stable
  name: cert-manager
  source: operatorhubio-catalog
  sourceNamespace: operator-lifecycle-manager
```
**4.** Use the kubectl apply command to deploy the cert-manager operator.

kubectl apply -f cert-manager.yaml

The output looks similar to:

subscription.operators.coreos.com/my-cert-manager created

The operator is deployed into the namespace set in the operator manifest file, which in this example is operators.

**5.** You can see the operator's ClusterServiceVersion information using:

kubectl get csv --namespace operators

The output looks similar to:

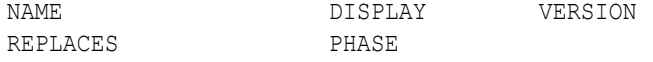

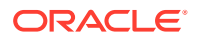

<span id="page-10-0"></span>cert-manager.v1.12.2 cert-manager 1.12.2 cert-manager.v1.11.4 Succeeded

**6.** You can see the operator deployments using:

kubectl get deployments --namespace operators

The output looks similar to:

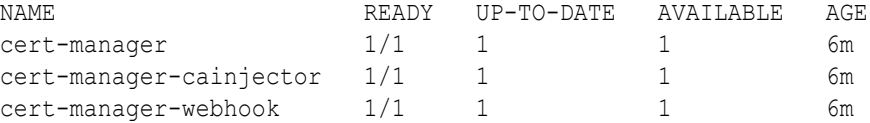

## Removing Operators

To remove an operator and uninstall it, you need to remove the Subscription and ClusterServiceVersion resources.

The example in this document doesn't include a Subscription resource, but if the operator you want to delete includes one, delete it using:

kubectl delete subscription *subscription-name* --namespace *namespace*

You also need to delete the Kubernetes ClusterServiceVersion resource using:

kubectl delete csv *csv-name* --namespace *namespace*

To delete the ClusterServiceVersion for the cert-manager operator, on a control plane node, run:

kubectl delete csv --namespace operators cert-manager.v1.12.2

The output looks similar to:

clusterserviceversion.operators.coreos.com "cert-manager.v1.12.2" deleted

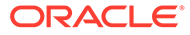

## <span id="page-11-0"></span>Removing the Operator Lifecycle Manager Module

You can remove the Operator Lifecycle Manager module and leave the Kubernetes cluster in place. To do this, you remove the Operator Lifecycle Manager module from the environment.

Use the olcnectl module uninstall command to remove the Operator Lifecycle Manager module. For example, to uninstall the Operator Lifecycle Manager module named myolm in the environment named myenvironment:

```
olcnectl module uninstall \
--environment-name myenvironment \
--name myolm
```
The Operator Lifecycle Manager module is removed from the environment.

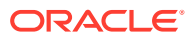